## **Opplæring for forhåndsstemmemottakere - Valg2007**

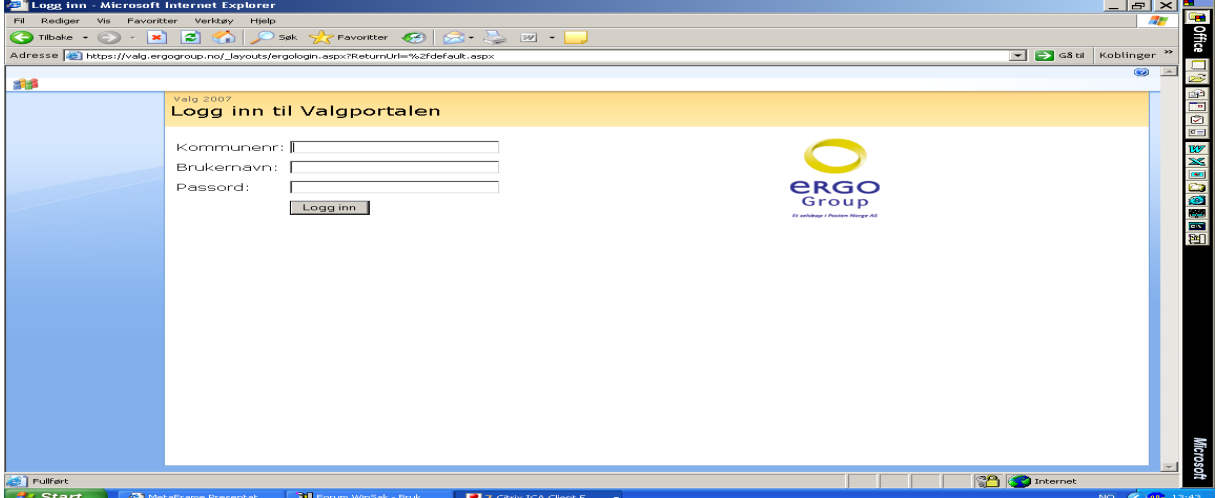

Når dere trykker valgprogrammet får dere følgende bilde:

Skriv inn kommunenummer 1621, eget brukernavn og passord og trykk "logg inn". Da kommer følgende bilde opp:

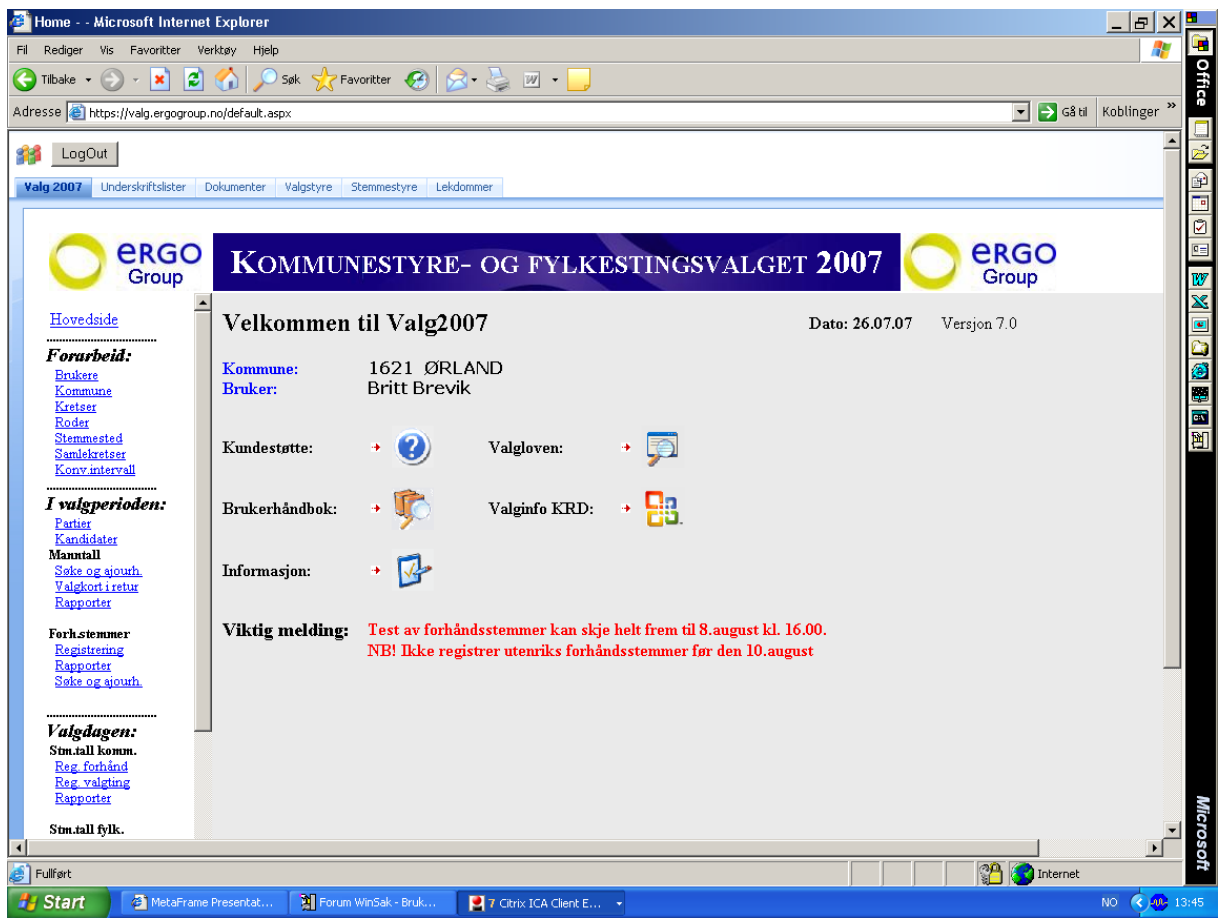

Det som står med "rødt" er meldinger som Ergo (leverandøren) legger ut fortløpende - de endrer seg etter hvert.

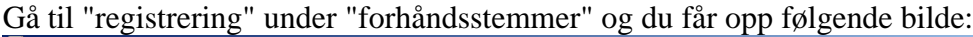

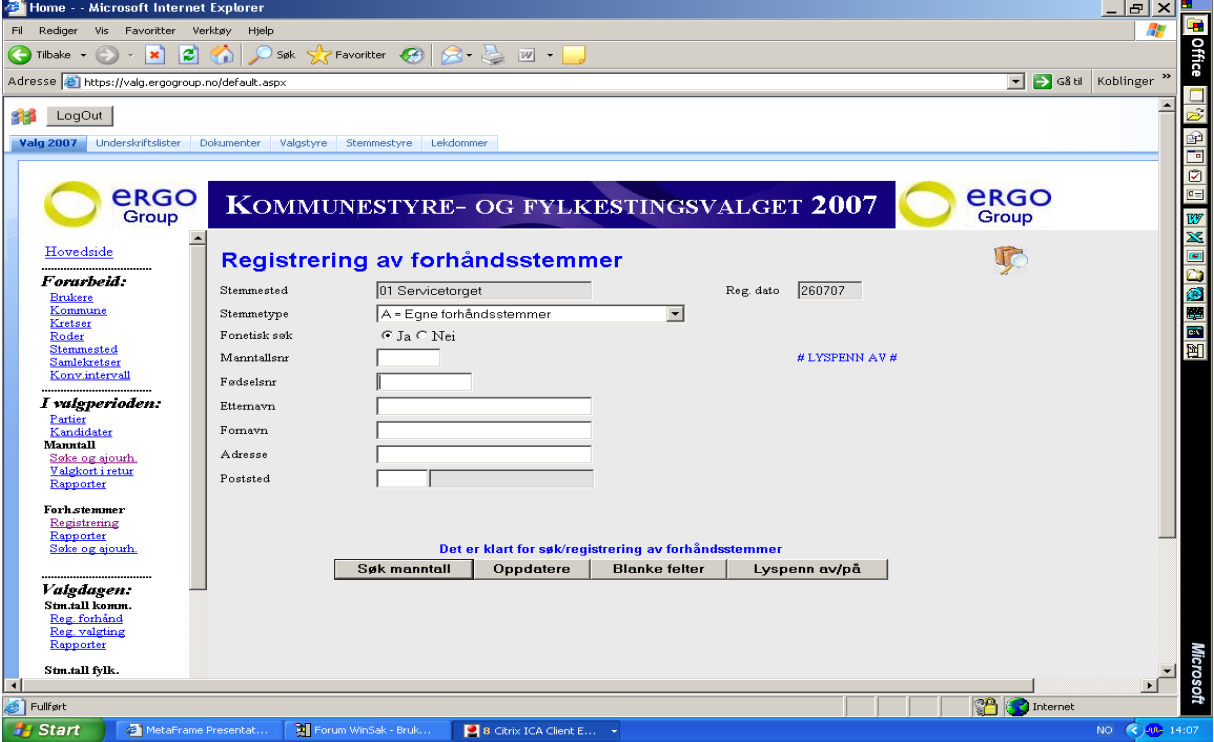

Husk å hake av for "lyspenn på" - ved bruk av lyspenn!

Velg riktig "stemmetype" ( $A = E$ gne forhåndsstemmer, L = Ordinære forh.stemmer til andre kommuner etc..)

Skriv inn fødselsnummer/bruk lyspenn og søk opp velger "søk manntall" Trykk "søk" og du får følgende bilde:

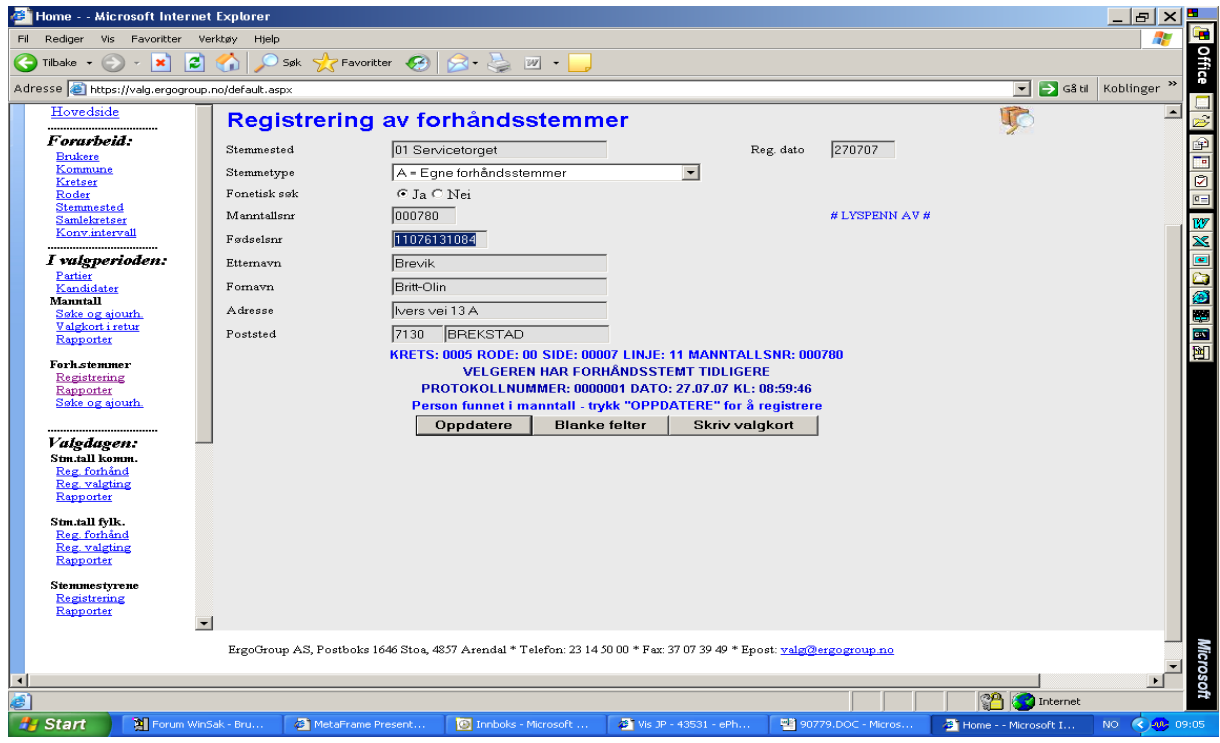

Hvis søket/registreringen ble riktig, trykk på "skriv valgkort" (kun hvis søker ikke har det med)!

Har velger med valgkort - Trykk oppdater og velger er registrert!

## Valgkortene ser slik ut:

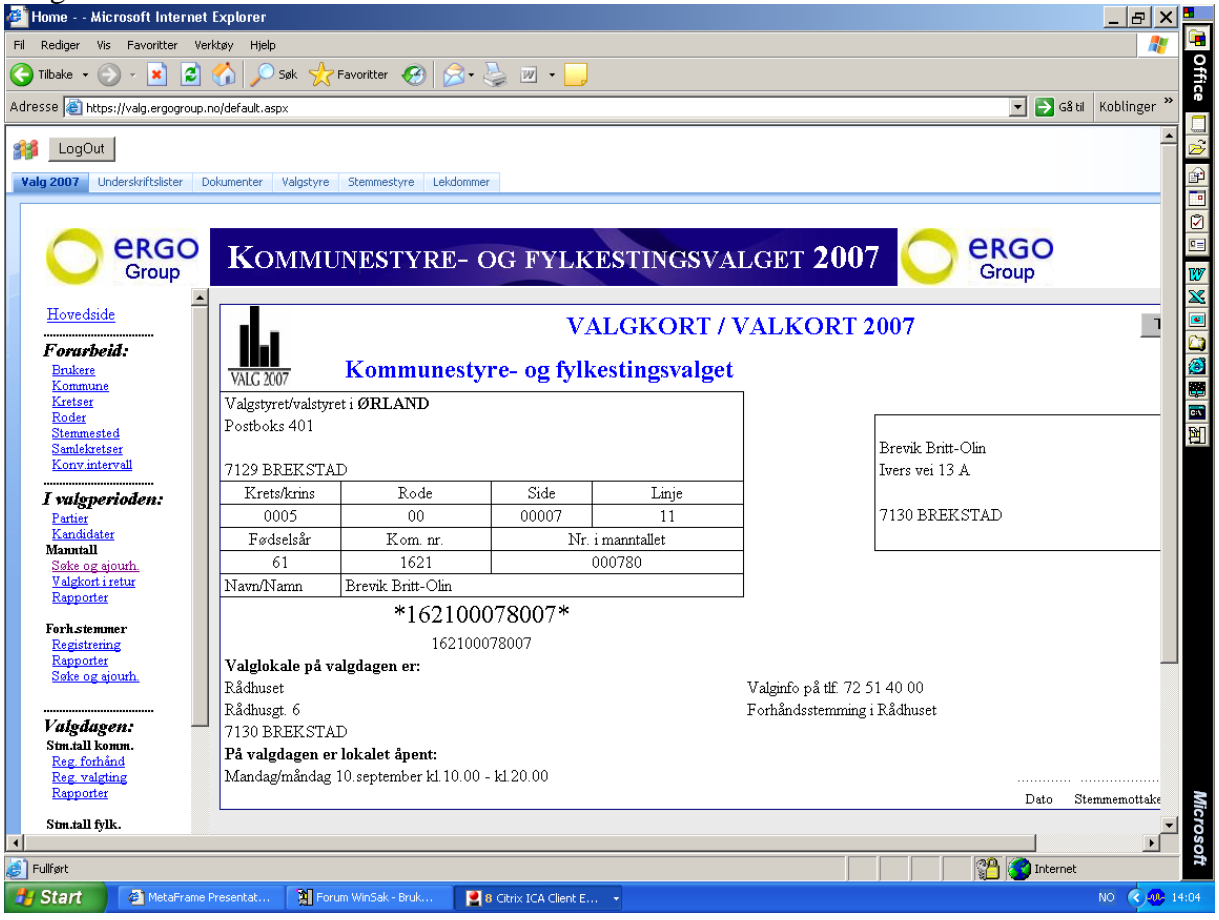

Lykke til:-)